## **BCSD Student Email and Office 365 Basics**

All BCSD students in grades 6-12 have been provided an email account for educational purposes. This account will:

- Allow students access to Office 365 including Word, Excel and PowerPoint and Publisher
- Eliminate the need for flash drives to transfer files between school and home
- Allow students to email assignments to teachers and work on group projects with other students
- Provide an email account for students to use when completing college applications and registering for college entrance exams
- Be monitored to insure its use is appropriate and in accordance with BCSD Student Acceptable Use Policy
- Be limited to emailing teachers and students and will receive email from only educationally approved sites (.edu, gov, .ncaa.org, turnitin.com, SAT, ACT, etc.)

Students can access their accounts direct at webmail.bcsdschools.net OR students will access their accounts by going to [http://bcsdschools.net](http://bcsdschools.net/) or the HHS webpage and clicking on WebMail below District Site Shortcuts.

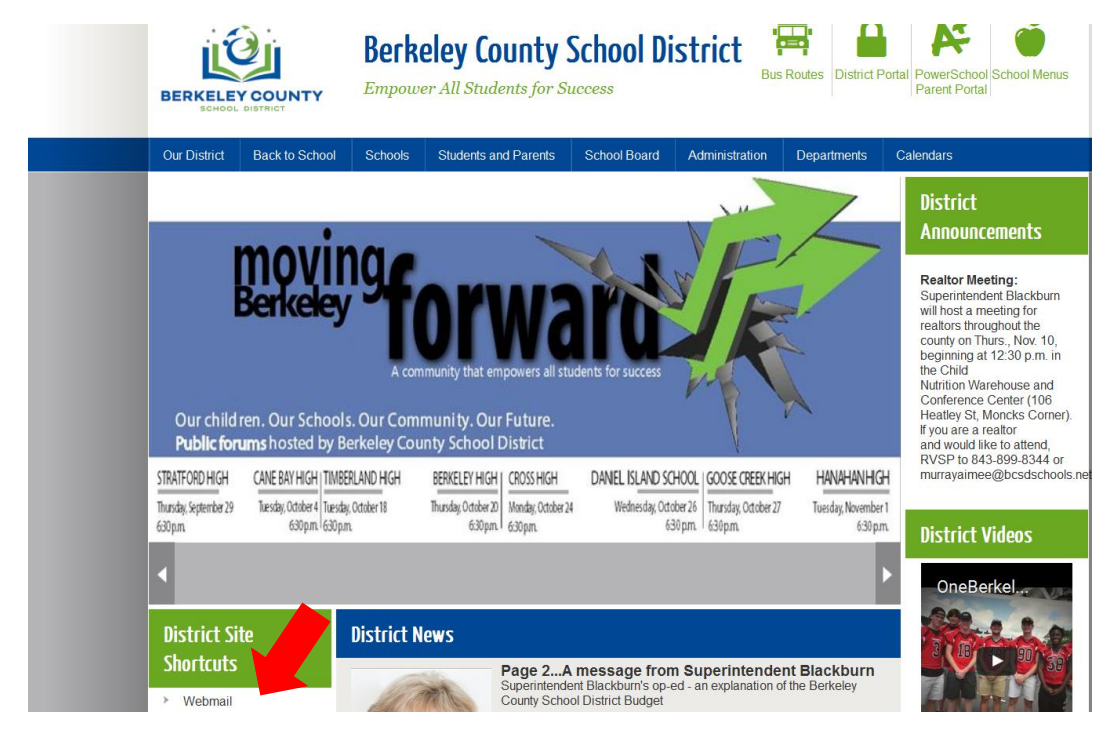

Then enter your **[lastname.firstname@bcsdschools.net](mailto:lastname.firstname@bcsdschools.net)** and **three zeros followed by your student computer login number (ex. 00012345).**

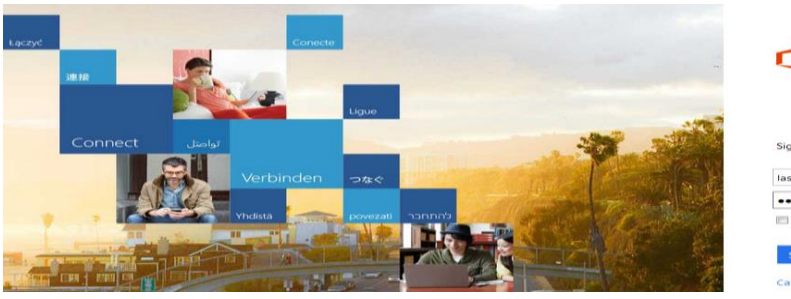

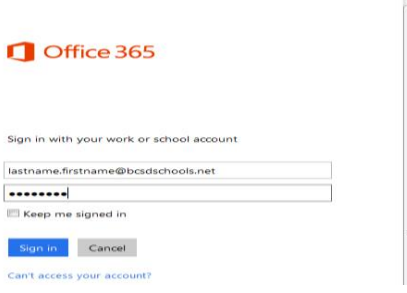

Once you login set the appropriate time zone (Eastern); then click **SAVE**.

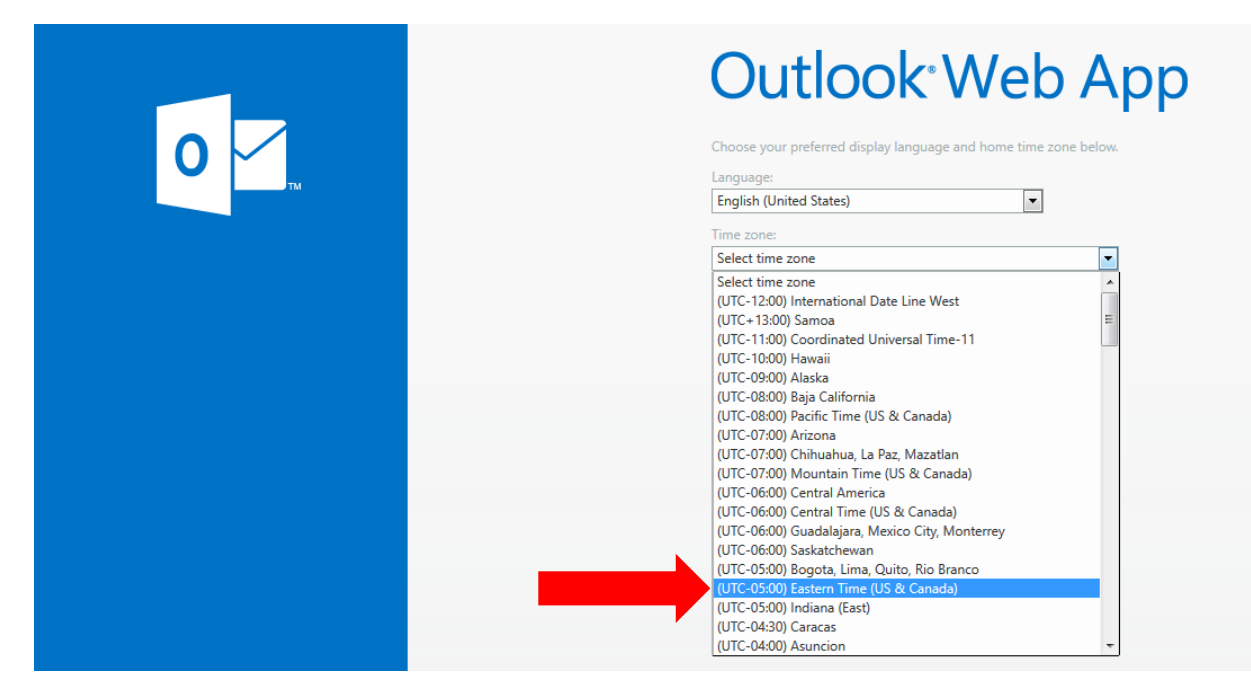

Once you are logged into your email you will see your inbox and other options such as Calendar and OneDrive.

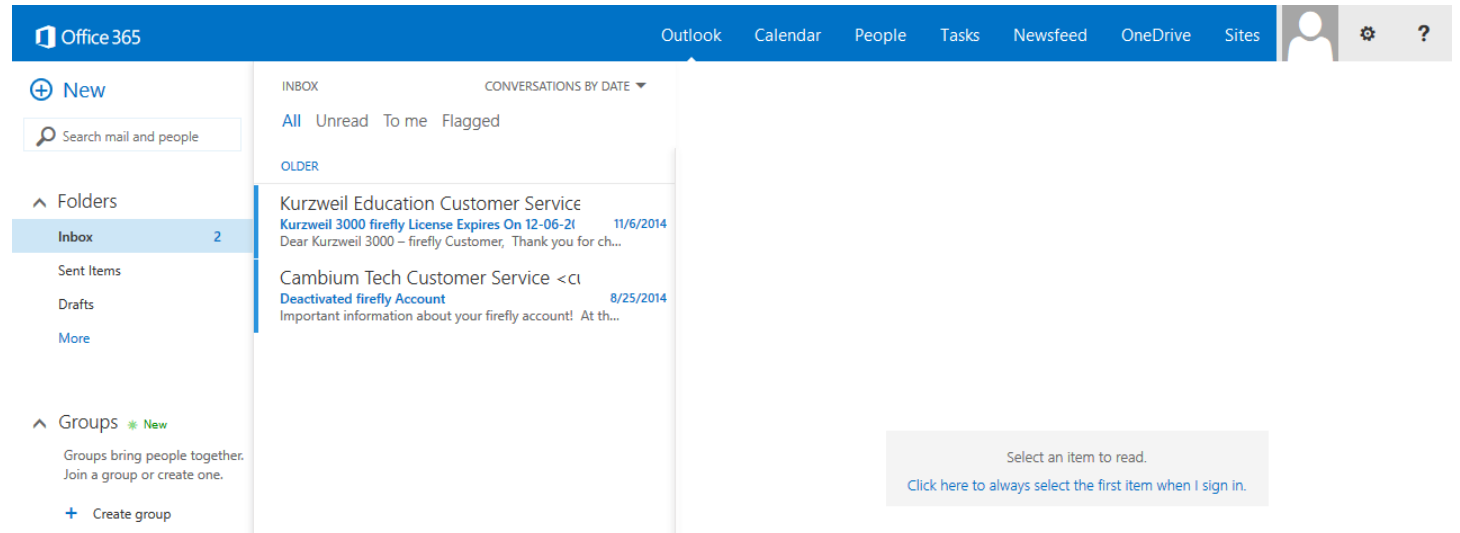

To create a new email click NEW then enter the teacher or student's email address (get this from your teacher or group member). To attach a file, click the Insert button.

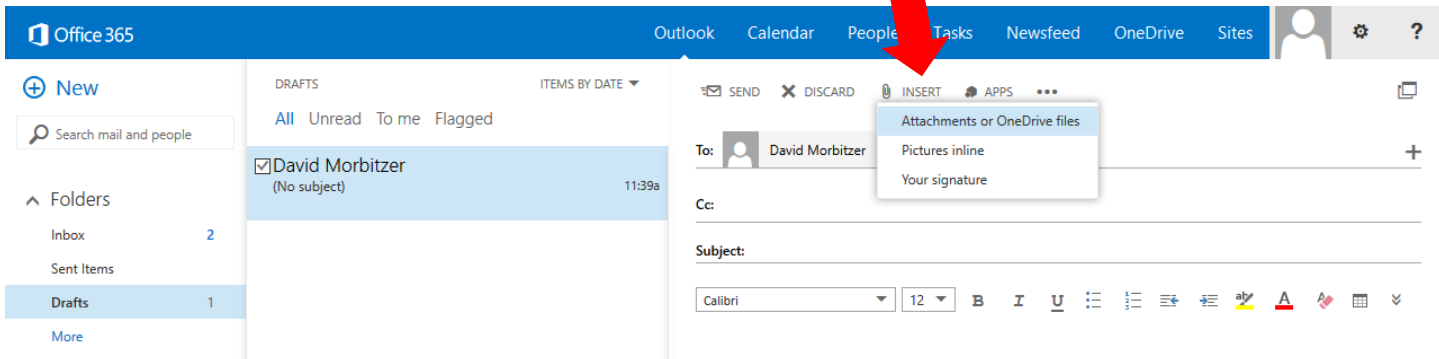

Click Computer to attach files from your User Folder.

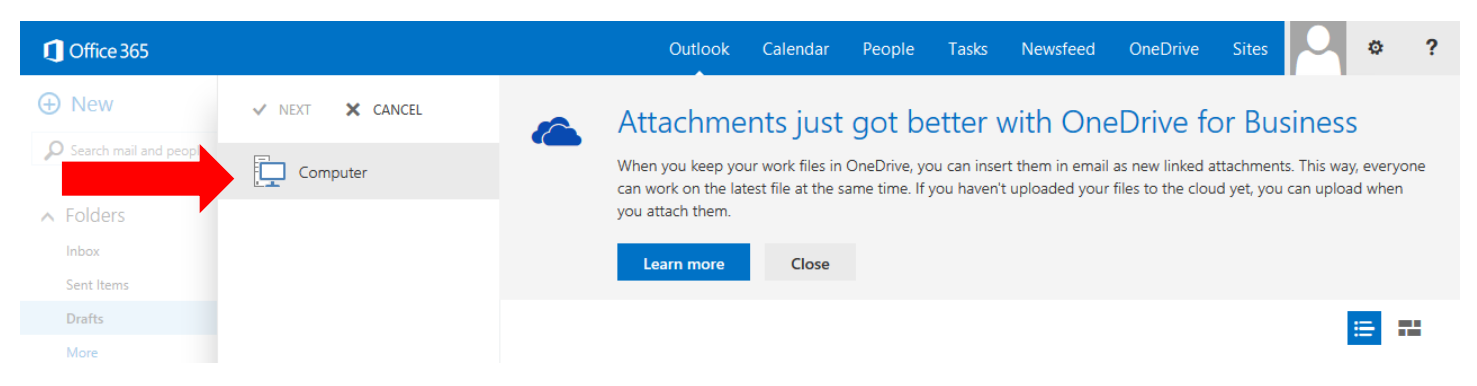

Then find the file you want to attach and click **Open**.

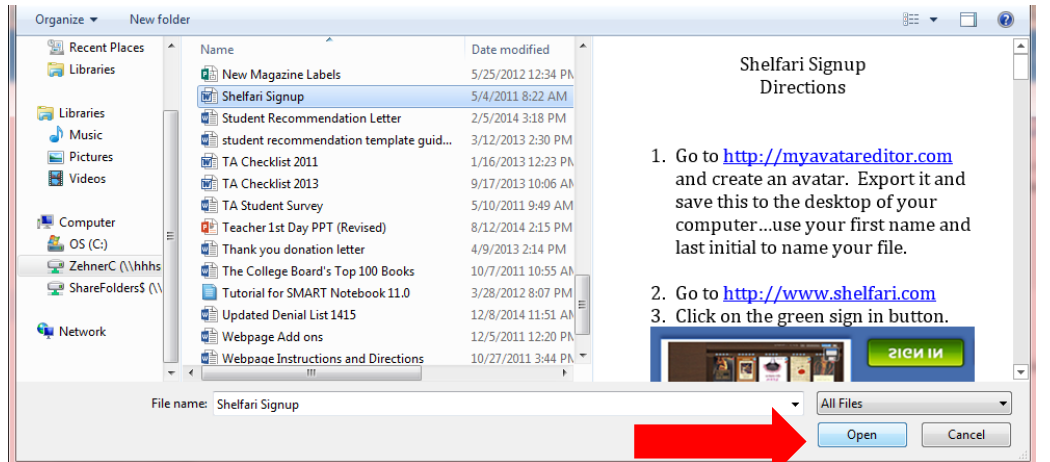

You can now send the file as an attachment OR upload it to OneDrive to be modified by others.

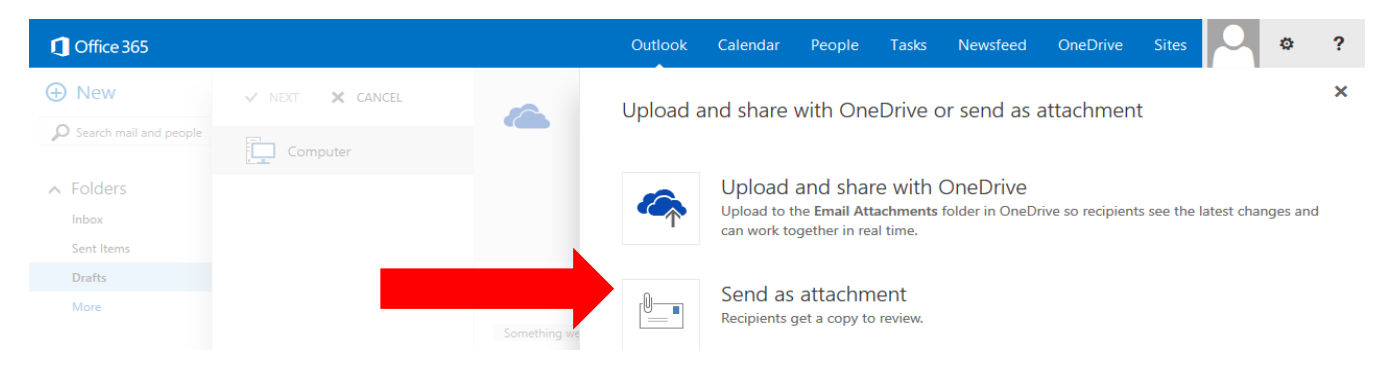

You can then type a message and **Send** your email. You will see any attachments above the message box.

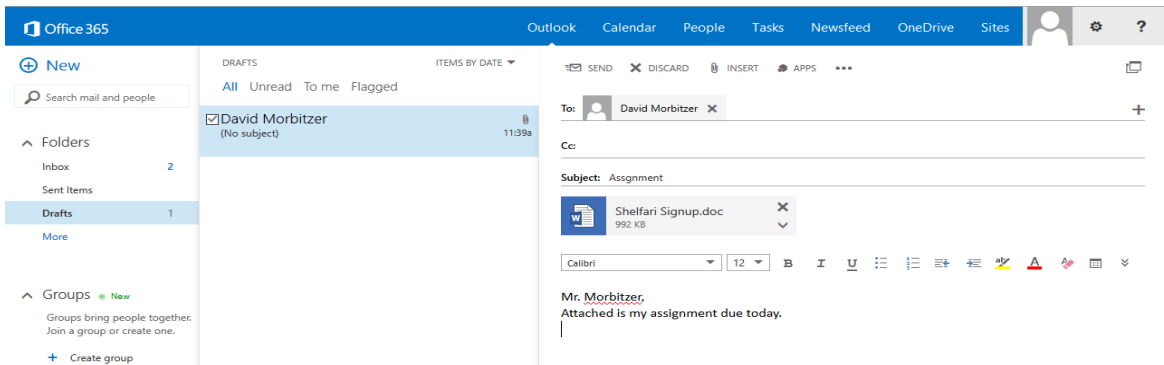

To logout of your account click on the person icon in the top right corner of your screen then click **Sign out**.

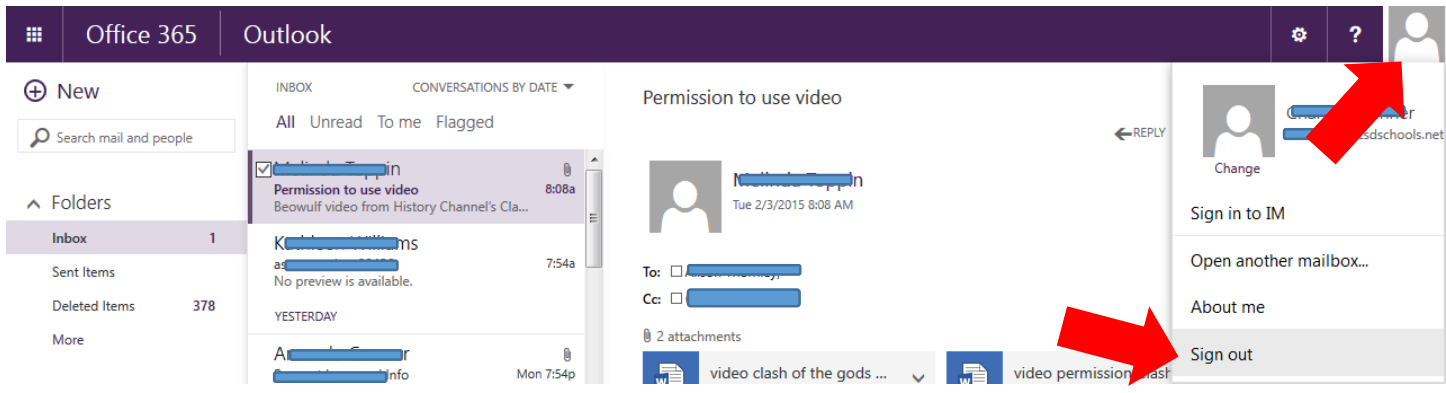

## A few more important bits of information. This program is

- o Due to account limits this email address should not be used to set up any accounts other than educationally related accounts.
- o If a student leaves the district his/her files and account will be active for 30 days after which time these files and account will be deleted.

To access login and password information in Parent Portal go to<https://pschool.berkeley.k12.sc.us/public/>

## Login to your account; go to the Teacher Comments Screen

## **PowerSchool**

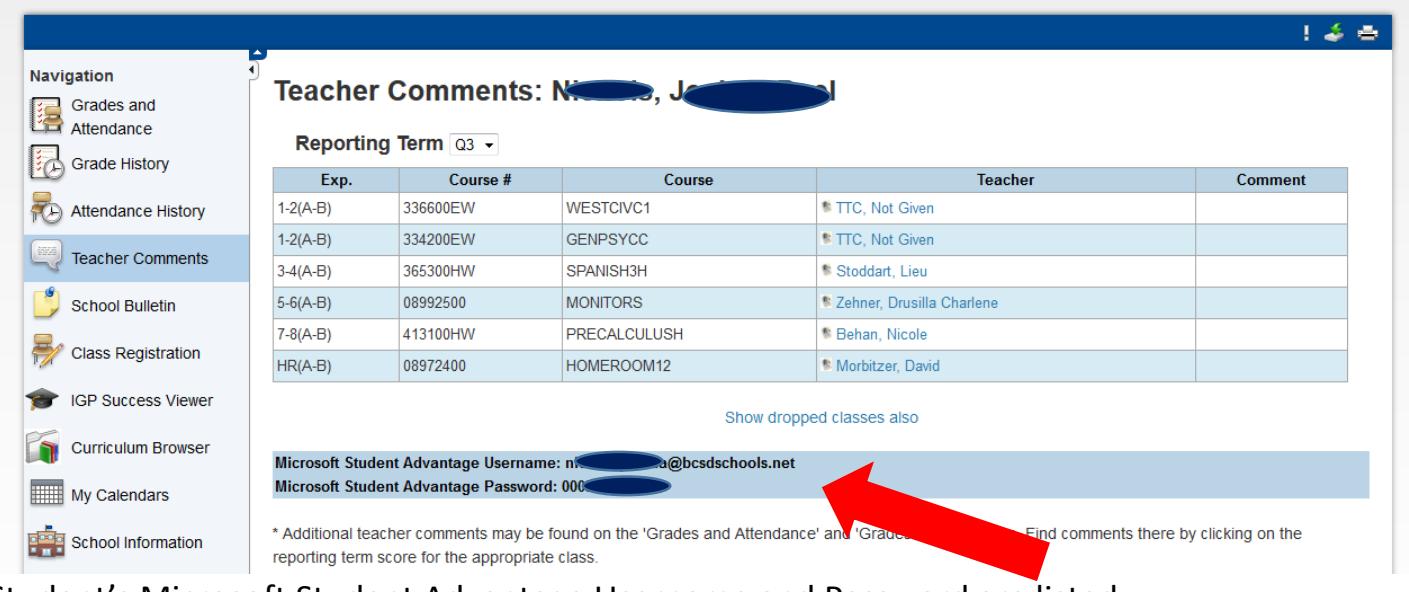

Student's Microsoft Student Advantage Username and Password are listed